<span id="page-0-0"></span>

[reStructuredText](#page-37-0)

## reST To Reveal.js Reveal.js スライドを reStructuredText から作る。

Noboru Yamamoto

\$Date: 2019/10/14 04:36:55 \$

<span id="page-1-0"></span>

### [概要](#page-1-0)

[reStructuredText](#page-37-0)

## Section 1

### [概要](#page-1-0)

[reStructuredText](#page-37-0)

文書変換ツール **pandoc** を用いて、text ベースでプレゼンテーションを作成し、 web ベースで表示する方法を説明します。

Java script ライブラリ reveal.js を使用するので、動的な表現も可能になってい ます。

## 目的

### reST To [Reveal.js](#page-0-0)

### [概要](#page-1-0)

[reStructuredText](#page-37-0)

様々な発表において、Power Point などのプレゼンテーションツールを使うこ とが一般的です。しかし、特定のツールに依存することよる問題が生じるこ とがあります。

## 目的

### reST To [Reveal.js](#page-0-0)

### [概要](#page-1-0)

- 
- [reStructuredText](#page-37-0)
- 
- 
- 
- 
- 

- ●様々な発表において、Power Point などのプレゼンテーションツールを使うこ とが一般的です。しかし、特定のツールに依存することよる問題が生じるこ とがあります。
- HTML ベースのプレゼンテーションツールを使うことで、利用環境への依存 性を最小にできます。また、ネットワークトでの公開も簡単になります。1

1 theme を変えて、beamer 経由で pdf にすることも原理的には可能。

## 目的

### reST To [Reveal.js](#page-0-0)

Noboru

- .<br>reveal.is
- [reStructuredText](#page-37-0)
- 
- 
- 
- 
- 

- 様々な発表において、Power Point などのプレゼンテーションツールを使うこ とが一般的です。しかし、特定のツールに依存することよる問題が生じるこ とがあります。
- HTML ベースのプレゼンテーションツールを使うことで、利用環境への依存 性を最小にできます。また、ネットワークトでの公開も簡単になります。1
- 入力ファイルテキストファイルなので、GIT, mercurial などのバージョン管理 システム で管理が簡単にできます。

<sup>1</sup> theme を変えて、beamer 経由で pdf にすることも原理的には可能。

## Reveal.js

### reST To [Reveal.js](#page-0-0)

### [概要](#page-1-0)

[reStructuredText](#page-37-0)

● [Reveal.js](https://revealjs.com/#/) は HTML5 と javascript を組み合わせて、web browser によるプレゼ ンテーションを表示するツールです。

## Reveal.js

### reST To [Reveal.js](#page-0-0)

- reveal.js
- [reStructuredText](#page-37-0)

- [Reveal.js](https://revealjs.com/#/) は HTML5 と javascript を組み合わせて、web browser によるプレゼ ンテーションを表示するツールです。
	- [slides](https://slides.com/) という会社が Reveal.js によるプレゼンテーションを作成するための web 上のサービスを提供しています (有料)。

## Reveal.js

### reST To [Reveal.js](#page-0-0)

- reveal.js
- [reStructuredText](#page-37-0)
- 
- 
- 
- 
- 

- [Reveal.js](https://revealjs.com/#/) は HTML5 と javascript を組み合わせて、web browser によるプレゼ ンテーションを表示するツールです。
- [slides](https://slides.com/) という会社が Reveal.js によるプレゼンテーションを作成するための web 上のサービスを提供しています (有料)。
- プレゼンテーションを一つの HTML ファイルに納めるので、配布や公開など が簡単。

#### reST To [Reveal.js](#page-0-0)

### [概要](#page-1-0)

[reStructuredText](#page-37-0)

reveal.js の機能を使って HTML 文書を直接書く。(一部は markdown を使える が、さすがに面倒)

#### reST To [Reveal.js](#page-0-0)

- 
- [reStructuredText](#page-37-0)

- reveal.js の機能を使って HTML 文書を直接書く。(一部は markdown を使える が、さすがに面倒)
	- reveal.js の Markdown サポートを使って、Markdown で書く。(**Web server** が必要)

#### reST To [Reveal.js](#page-0-0)

- reveal.js
- [reStructuredText](#page-37-0)
- 
- 
- 
- 
- 
- 
- reveal.js の機能を使って HTML 文書を直接書く。(一部は markdown を使える が、さすがに面倒)
	- reveal.js の Markdown サポートを使って、Markdown で書く。(**Web server** が必要)
	- slides.com にお金を払って、Online Editor を使う。(Power point 並の使い 心地?)

### reST To [Reveal.js](#page-0-0)

- reveal.js
- [reStructuredText](#page-37-0)
- 
- 
- 
- 
- 

- reveal.js の機能を使って HTML 文書を直接書く。(一部は markdown を使える が、さすがに面倒)
- reveal.js の Markdown サポートを使って、Markdown で書く。(**Web server** が必要)
- slides.com にお金を払って、Online Editor を使う。(Power point 並の使い 心地?)
- sphinx の reveal.js サポートを使う。(ちょっと安定性に欠ける。)

### reST To [Reveal.js](#page-0-0)

- reveal.js
- [reStructuredText](#page-37-0)
- 
- 
- 
- 
- 
- 
- reveal.js の機能を使って HTML 文書を直接書く。(一部は markdown を使える が、さすがに面倒)
- reveal.js の Markdown サポートを使って、Markdown で書く。(**Web server** が必要)
- slides.com にお金を払って、Online Editor を使う。(Power point 並の使い 心地?)
- sphinx の reveal.js サポートを使う。(ちょっと安定性に欠ける。)
- pandoc をつかって reveal.js 対応の HTML に変換する。これでいきましょう

## Pandoc

#### reST To [Reveal.js](#page-0-0)

### [概要](#page-1-0)

- pandoc はフリーウェアとして公開されている高機能な文書変換プログラム
	- 入力形式: markdown, reStructuredText, HTML, LaTeX, MediaWiki, DocBook など
	- 出力形式: markdown, reStructuredText, HTML 5, LaTeX(beamer を含む), OpenDocument, Word, EPUB, HTML スライドショー (Slidy, Slideous, DZSlides, **reveal.js**, S5) など
	- 詳しくは pandoc --list-input-formats や pandoc --list-input-formats でチェック.

#### reST To [Reveal.js](#page-0-0)

### [概要](#page-1-0)

[reStructuredText](#page-37-0)

### **● Python のドキュメントを制作するために開発/使用されている Sphinx プロ** グラムの入力形式。

#### reST To [Reveal.js](#page-0-0)

### [概要](#page-1-0)

- **Python のドキュメントを制作するために開発/使用されている Sphinx プロ** グラムの入力形式。
- Sphinx は reStructuredText の入力から、HTML, LaTex, epub, pdf などの出力 を生成できる。

### reST To [Reveal.js](#page-0-0)

### [概要](#page-1-0)

- Python のドキュメントを制作するために開発/使用されている Sphinx プロ グラムの入力形式。
- Sphinx は reStructuredText の入力から、HTML, LaTex, epub, pdf などの出力 を生成できる。
- **◎** reStructuredText 自体は Sphinx とは独立にも、python プログラム中の document 記述に使われている。

### reST To [Reveal.js](#page-0-0)

### [概要](#page-1-0)

- **□ Python のドキュメントを制作するために開発/使用されている Sphinx プロ** グラムの入力形式。
- Sphinx は reStructuredText の入力から、HTML, LaTex, epub, pdf などの出力 を生成できる。
- **◎** reStructuredText 自体は Sphinx とは独立にも、python プログラム中の document 記述に使われている。
- **Markdown と同様に、text ベースで作成できる。LaTex に比べて、読み易く、** 書き易い。

### reST To [Reveal.js](#page-0-0)

### [概要](#page-1-0)

- **□ Python のドキュメントを制作するために開発/使用されている Sphinx プロ** グラムの入力形式。
- Sphinx は reStructuredText の入力から、HTML, LaTex, epub, pdf などの出力 を生成できる。
- **◎** reStructuredText 自体は Sphinx とは独立にも、python プログラム中の document 記述に使われている。
- Markdown と同様に、text ベースで作成できる。LaTex に比べて、読み易く、 書き易い。
- Sphinx は出版レベルの出力が可能なほど、表現力が高い。

<span id="page-20-0"></span>

 $refT +$  $p$ andoc  $=$ .<br>reveal.is

[reStructuredText](#page-37-0)

## Section 2

 $resT +$  pandoc = reveal.js

## $resT +$  pandoc = reveal.js

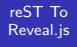

 $resT +$ [pandoc =](#page-20-0) reveal.js

[reStructuredText](#page-37-0)

ここでは、reStructuredText から HTML スライドショウに変換するのに必要な ツールのインストールや実際の操作の流れを説明します。

必要なツール

 $resT +$ [pandoc =](#page-20-0) reveal.js

[reStructuredText](#page-37-0)

pandoc と reStructuredText で reveal.js のスライドを作成するには、最低、次の ツールが必要です。

● テキストエディタ:テキストファイルの作成/編集が行えるエディタであれ ば、なんでも OK.

必要なツール

Noboru

 $resT +$  $p$ andoc  $=$ reveal.js

[reStructuredText](#page-37-0)

pandoc と reStructuredText で reveal.js のスライドを作成するには、最低、次の ツールが必要です。

- テキストコィキストファイルの作成/編集が行えるエディタであれ ば、なんでも OK.
- pandoc: [pandoc web site](http://pandoc.com) からダウンロード。プラットフォーム毎のバイナ リ<sup>2</sup> , <sup>3</sup>も用意されている。

<sup>2</sup>Windows, Mac では、バイナリパッケージをダウンロードして、インストーラーを起動す。 <sup>3</sup>Linux では、apt,yum などのツールでインストールすれば良いでしょう。source code からのイ ンストールには、Haskell のコンパイラが必要です。

必要なツール

 $resT +$  $p$ andoc  $=$ reveal.js

[reStructuredText](#page-37-0)

pandoc と reStructuredText で reveal.js のスライドを作成するには、最低、次の ツールが必要です。

- テキストエディタ:テキストファイルの作成/編集が行えるエディタであれ ば、なんでも OK.
- pandoc: [pandoc web site](http://pandoc.com) からダウンロード。プラットフォーム毎のバイナ リ<sup>2</sup> , <sup>3</sup>も用意されている。
- **◎** reveal.js: github からダウンロード. 適当な場所<sup>4</sup>で展開しておく。

Windows, Mac では、バイナリパッケージをダウンロードして、インストーラーを起動す。 Linux では、apt,yum などのツールでインストールすれば良いでしょう。source code からのイ ンストールには、Haskell のコンパイラが必要です。 pandoc で処理する際に, –revealjs-url オプションで指定する。

必要なツール

 $resT +$  $p$ andoc  $=$ reveal.js

[reStructuredText](#page-37-0)

pandoc と reStructuredText で reveal.js のスライドを作成するには、最低、次の ツールが必要です。

- テキストエディタ:テキストファイルの作成/編集が行えるエディタであれ ば、なんでも OK.
- pandoc: [pandoc web site](http://pandoc.com) からダウンロード。プラットフォーム毎のバイナ リ<sup>2</sup> , <sup>3</sup>も用意されている。
- **◎** reveal.js: github からダウンロード. 適当な場所<sup>4</sup>で展開しておく。
- HTML ブラウザ (javascript+HTML4/5 をサポートしていることが必要)

Windows, Mac では、バイナリパッケージをダウンロードして、インストーラーを起動す。 Linux では、apt,yum などのツールでインストールすれば良いでしょう。source code からのイ ンストールには、Haskell のコンパイラが必要です。 pandoc で処理する際に, –revealjs-url オプションで指定する。

# 入力の作成

### reST To [Reveal.js](#page-0-0)

 $resT +$ [pandoc =](#page-20-0) .<br>reveal.is

[reStructuredText](#page-37-0)

スライドの作成には、

**□** reStructuredText による入力ファイルをテキストエディタで作成。

の手順が必要です。

まずは、テキストエディタで次の内容を含むファイルを作成します。名前を [habits.rst](./habits.rst) とします。

# 入力の作成

### reST To [Reveal.js](#page-0-0)

 $resT +$ [pandoc =](#page-20-0) reveal.js

[reStructuredText](#page-37-0)

スライドの作成には、

- **reStructuredText** による入力ファイルをテキストエディタで作成。
- pandoc により入力ファイルを html ファイルに変換。

の手順が必要です。

まずは、テキストエディタで次の内容を含むファイルを作成します。名前を [habits.rst](./habits.rst) とします。

# 入力の作成

### reST To [Reveal.js](#page-0-0)

 $resT +$ [pandoc =](#page-20-0) reveal.js

[reStructuredText](#page-37-0)

スライドの作成には、

- **reStructuredText による入力ファイルをテキストエディタで作成。**
- pandoc により入力ファイルを html ファイルに変換。
- **◎ html ファイルをブラウザで表示。**

の手順が必要です。

まずは、テキストエディタで次の内容を含むファイルを作成します。名前を [habits.rst](./habits.rst) とします。

# 入力例

reST To [Reveal.js](#page-0-0)

 $resT +$ [pandoc =](#page-20-0) .<br>reveal.is

[reStructuredText](#page-37-0)

#### ===============

ReSt to html

===============

:Author: 著者 (複数の場合はセミコロンで区切る) :date: 2019.9.28

今日の予定

=============

朝にやること -------------

起きる ++++++++

- アラームを止める
- ベッドから出る

## html への変換

### reST To [Reveal.js](#page-0-0)

 $resT +$  $p$ andoc  $=$ reveal.js

# [reStructuredText](#page-37-0)

次のコマンドを使って habbits.rst を habbit.html へ変換します。指定したオプショ ンについては、別途説明 [\(pandocopts\)](#page-69-0) します。

/usr/local/bin/pandoc -f rst -t revealjs --standalone \ --self-contained \

-V revealjs-url=file:<where/you/installed/reveal.js-master \

- $-V$  theme=sky  $\setminus$
- -o habits.html habits.rst

スライドショーを開く

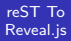

 $resT +$ [pandoc =](#page-20-0) .<br>reveal.is

[reStructuredText](#page-37-0)

## 作成された habits.html を web ブラウザで開く。

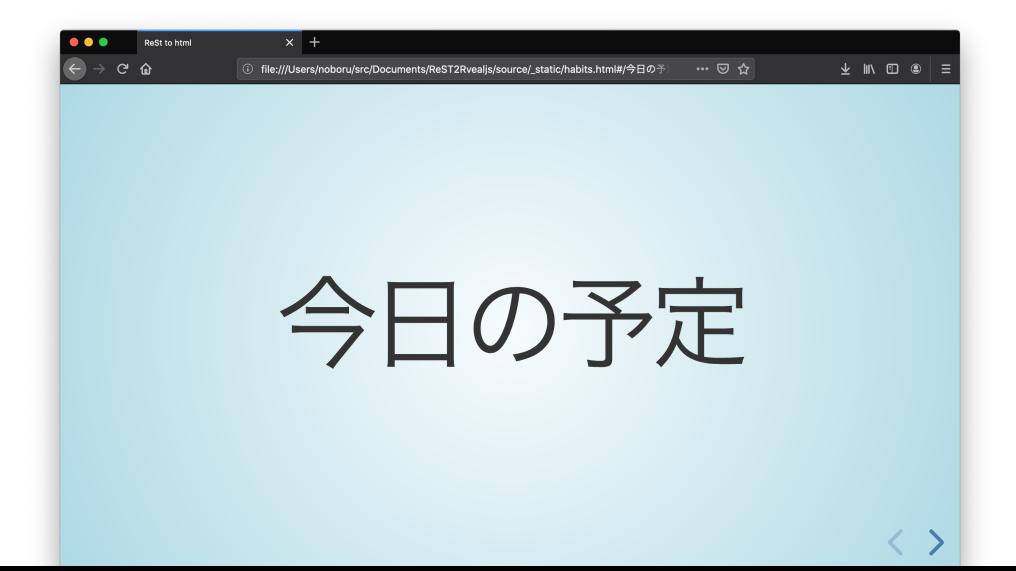

## スライドの操作

### reST To [Reveal.js](#page-0-0)

 $refT +$  $p$ andoc  $=$ .<br>reveal.is

[reStructuredText](#page-37-0)

### web ブラウザ上のスライドショーで可能な操作。

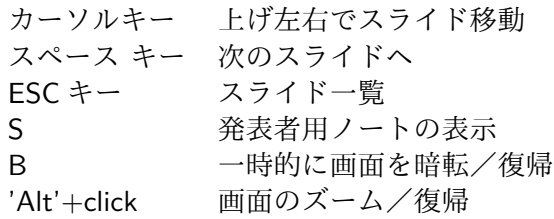

## スライドの一覧

reST To [Reveal.js](#page-0-0)

 $resT +$  $p$ andoc  $=$ .<br>reveal.is

[reStructuredText](#page-37-0)

## 'ESC' キーを押すと、次のようなスライドの一覧が表示されます。

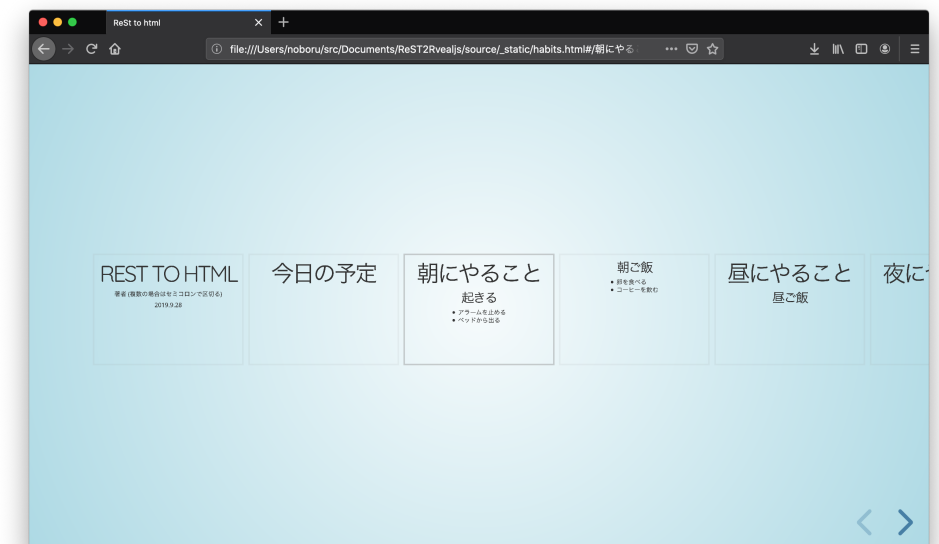

## Zoom

reST To [Reveal.js](#page-0-0)

 $resT +$ [pandoc =](#page-20-0) .<br>reveal.is

[reStructuredText](#page-37-0)

'Alt' +マウスクリックでクリックした場所を中心にスライドを拡大して表示し ます。

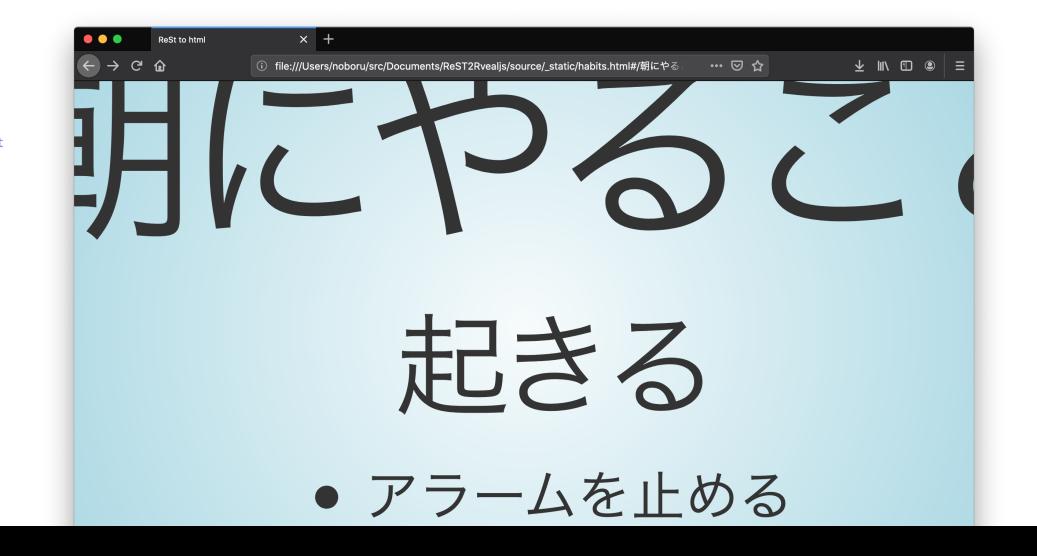

## 発表者ノート

reST To [Reveal.js](#page-0-0)

 $resT +$ [pandoc =](#page-20-0) reveal.js

[reStructuredText](#page-37-0)

's' キーを押すと、発表者用の画面が表示されます。ブラウザのセキュリティ設定 によっては、別ウィンドウを開く為の許可を求められます。このあと、発表者画 面が正常に表示されない場合には、発表者画面を一度閉じて、's' キーをもう一度 押してみてください。

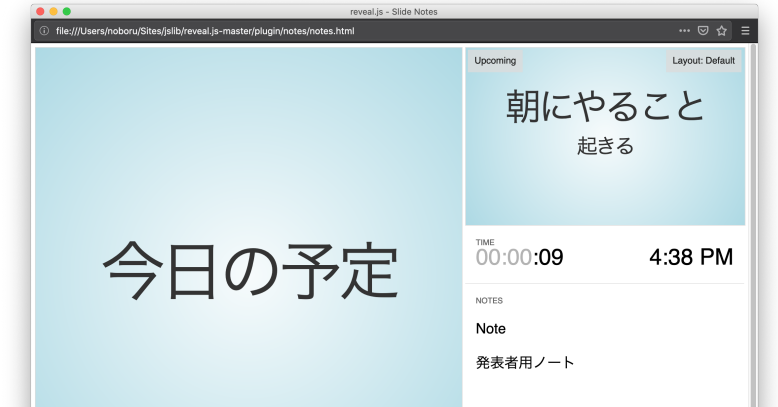
# スライドの印刷

### reST To [Reveal.js](#page-0-0)

 $resT +$ [pandoc =](#page-20-0) reveal.js

[reStructuredText](#page-37-0)

- **■** web ブラウザで HTML ファイルを開く際に、ファイル名に続け て"?print-pdf#" を入れておくと、印刷向けの CSS を使った画面が表示され ます。
- **◎** これをブラウザの印刷機能を使って、印刷あるいは PDF に変換することがで きます。

この方法で作成した PDF ファイルの例:

<span id="page-37-0"></span>

reStructuredTex の要素

# Section 3

## reStructuredText の要素

## reST To [Reveal.js](#page-0-0)

# reStructuredTex の要素

## ここでは、reStructured Text の文書を作成するために必要となる要素の記述法を 説明します<sup>5</sup>。

<sup>5</sup>pandoc の markdown では、セクションタイトルに対応する HTML タグにアトリビュートを設 定する方法が、用意されています。しかし、pandoc の受け付ける reStructuredText にもこの機能は ありません。これがあれば data-background-image などの設定が可能となるのですが。

# セクションタイトル

### reST To [Reveal.js](#page-0-0)

Noboru

reveal.js

### reStructuredTex の要素

- 
- 
- 
- 

[Reference](#page-88-0)

- reStructuredText ではセクションタイトルは、記号 (=,-,+,^,\_, 等) を使った 下線で示されます。
	- 下線はタイトルのテキストより長いことが必要です。
	- セクションのレベルは、異なるタイプの下線がテキスト中の現れる順番に よって、動的に割当られます。
	- トップレベルのタイトルは文書のタイトルとして使われます。
	- トップレベルのタイトルでは著者、作成日などをフィールドリストの形式で 挿入できます。(optional)

# セクションタイトルの一例

### reST To [Reveal.js](#page-0-0)

## reStructuredTex の要素

## reST To Reveal.js

### ===================================

========================================

:subtitle: reStructuredText を pandoc で Reveal.js スライドに :Author: Noboru Yamamoto :Date: 2019.10.03

レベル 1 のタイトル

=================

------------------

レベル 2 のタイトル

# リスト

reStructuredTex の要素

 $\bullet$  item  $1$ 

 $\bullet$  item 2

\* item 1

\* item 2

# 番号付きリスト

## reST To [Reveal.js](#page-0-0)

## reStructuredTex の要素

# $\bullet$  item  $1$

2 item 2

#. item 1

#. item 2

# リストの逐次表示

### reST To [Reveal.js](#page-0-0)

### reStructuredTex の要素

reveal.js のフラグメント機能を使うことで、リストを一行ずつ表示します。リスト の行頭をインデントして始めることで、リストが逐次表示されます。

## $\bullet$  item 1

#. item 1

#. item 2

# リストの逐次表示

### reST To [Reveal.js](#page-0-0)

### reStructuredTex の要素

reveal.js のフラグメント機能を使うことで、リストを一行ずつ表示します。リスト の行頭をインデントして始めることで、リストが逐次表示されます。

 $\bullet$  item 1 2 item 2

#. item 1

#. item 2

# 定義リスト

## reST To [Reveal.js](#page-0-0)

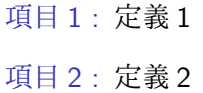

# 定義リスト入力

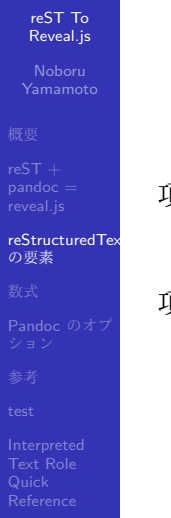

項目 1 : 定義 1

項目 2 : 定義 2

# フィールドリスト

## reST To [Reveal.js](#page-0-0)

# reStructuredTex の要素

## field name field body

## second field name second field body

インラインマークアップ

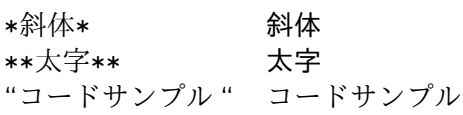

表 (シンプル テーブル)

## reStructuredTex の要素

## reStructuredText では、テーブルを作成する複数の方法 (シンプル、CSV、リスト、 グリッド) があります。

## Table 3: シンプル テーブル

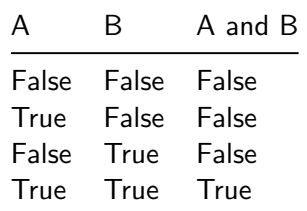

# シンプル テーブルの入力例

## reST To [Reveal.js](#page-0-0)

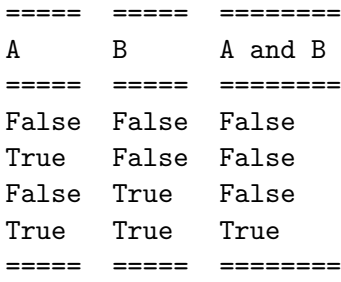

表 (CSV テーブル)

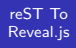

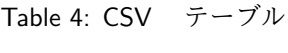

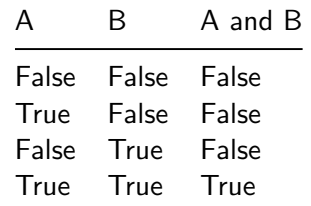

# CSV テーブルの入力例

## reST To [Reveal.js](#page-0-0)

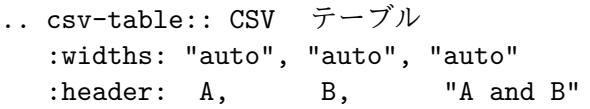

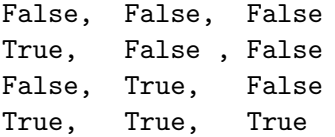

表(リスト テーブル)

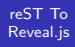

reStructuredTex の要素

Table 5: リスト テーブル

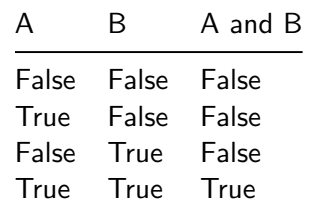

# リスト テーブルの入力例

reST To [Reveal.js](#page-0-0)

- 
- reStructuredTex の要素
- 
- 
- 
- 
- 

.. list-table:: リスト テーブル :widths: "auto", "auto", "auto" :header-rows: 1

 $* - A$ 

- B
- A and B
	- $* False$
- False
- False
	- \* True
- False
- False
	- \* False
- True
- False
	- \* True

表 (グリッド テーブル)

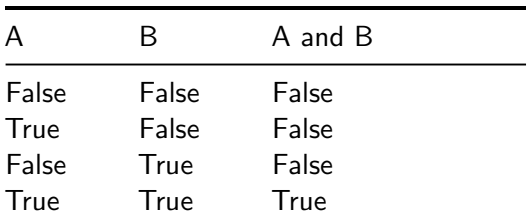

# グリッド テーブル入力例

### reST To [Reveal.js](#page-0-0)

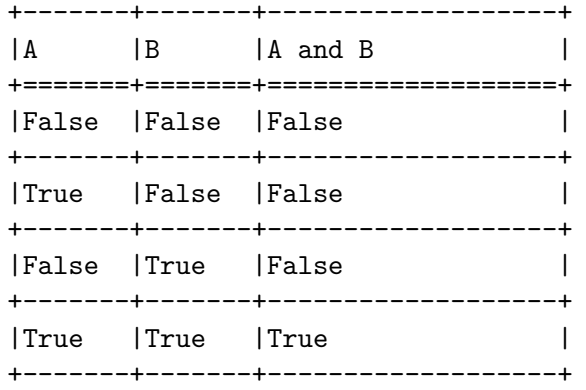

## 画像

reST To [Reveal.js](#page-0-0)

.<br>reveal.is

reStructuredTex の要素

画像を挿入するのにも二つの方法があります。

まずは基本的な .. image:: ディレクティブを使った方法。

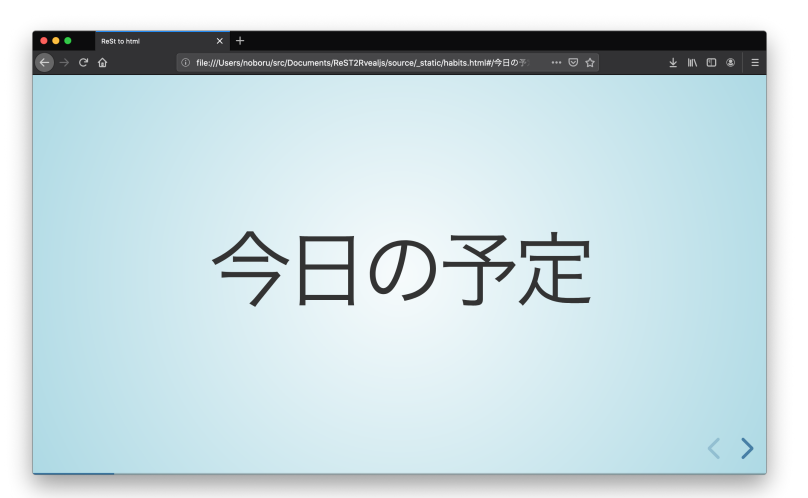

# 画像の入力例

## reST To [Reveal.js](#page-0-0)

### reStructuredTex の要素

## .. image:: habits-title.png

:width: 400px

オプションとして、width の他にも, height, scale, alt, align, targete と言ったオプ ションが使えます。

# 画像 (キャプション付き)

reST To [Reveal.js](#page-0-0)

reveal.js

reStructuredTex の要素

## figure ディレクティブも使えます。

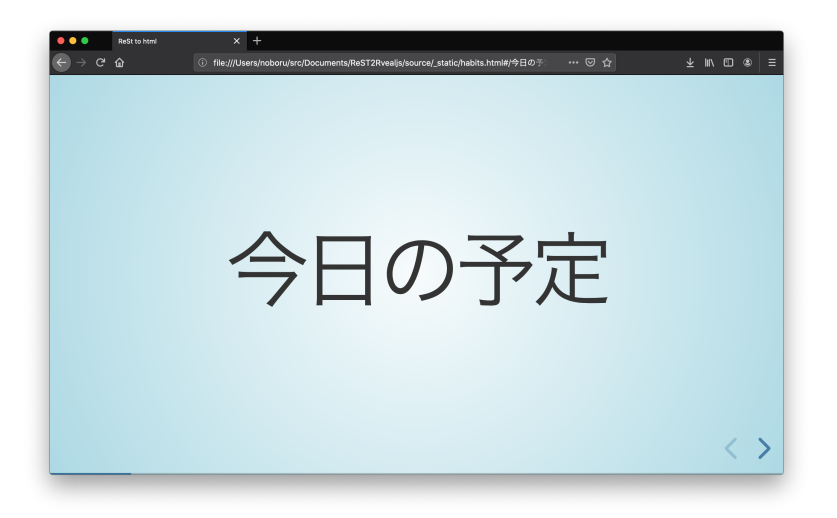

Figure 1: Figure のキャプション

# 画像の入力例

### reST To [Reveal.js](#page-0-0)

## reStructuredTex の要素

## .. figure:: habits-title.png :width: 400px

Figure のキャプション

figure のレジェンド

figure のオプションには、image のオプションに加えて figwidth, figclass が使え ます。

コードサンプル

## reStructuredTex の要素

## 言語を指定する事で、コードの色付けが自動で行われます。

**def** hello(): print("Hello World!")

.. code:: python

```
def hello():
print("Hello World!")
```
# 発表者用ノート

### reST To [Reveal.js](#page-0-0)

### reStructuredTex の要素

Viewer スクリーンに現れる発表者用ノートを作ります。 ブラウザで'S' キーを押して見て下さい。 .. note::

:class: notes

発表者用ノートをここに

- リストなどの

- ReST 要素をいれることも可能
- キー s を押すと発表者用ノートが別ウィンドウで表示されます。
- \ `:class: notes`\ をお忘れなく。

<span id="page-63-0"></span>

[reStructuredText](#page-37-0)

[数式](#page-63-0)

## Section 4

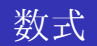

[reStructuredText](#page-37-0)

[数式](#page-63-0)

• 数式はインラインモード  $E = mc^2$ でも、 ● ディスプレイモードでも可能 (↓)

$$
\mathcal{S}=\int_{-\infty}^{\infty}dtm_0\sqrt{1-\frac{\dot{x}^2}{c^2}}
$$

[reStructuredText](#page-37-0)

[数式](#page-63-0)

数式(インライン)の入力例:

数式はインライン\ :math:`E=m c^2`\ でも

数式 (ディスプレイモード) の入力例:

.. math::

 $\mathcal{S} = \int_{-\infty}^{\infty} d t m_0 \sqrt{1-\frac{\dot{\alpha}}{c^2}}$ 

<span id="page-66-0"></span>

[reStructuredText](#page-37-0)

[Pandoc](#page-66-0) のオプ ション

## Section 5

# Pandoc [のオプション](#page-66-0)

# Pandoc のオプション

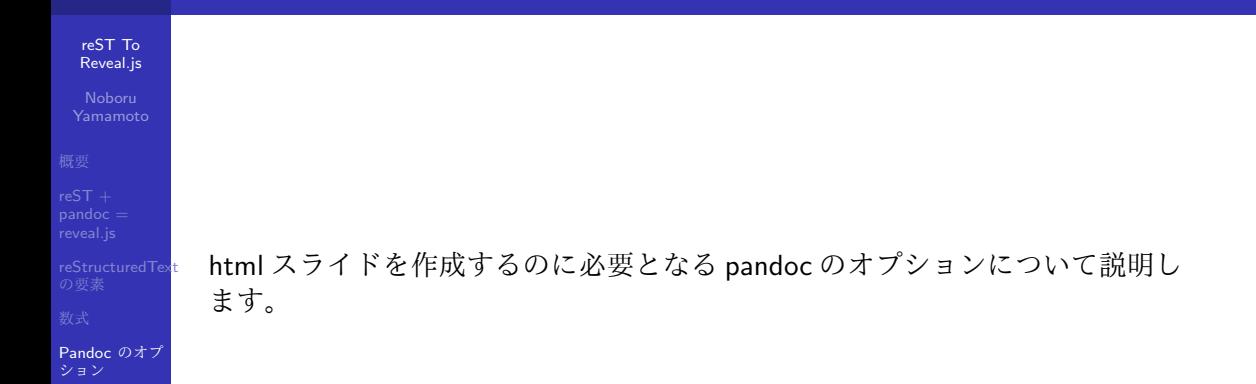

pandoc 一般オプション

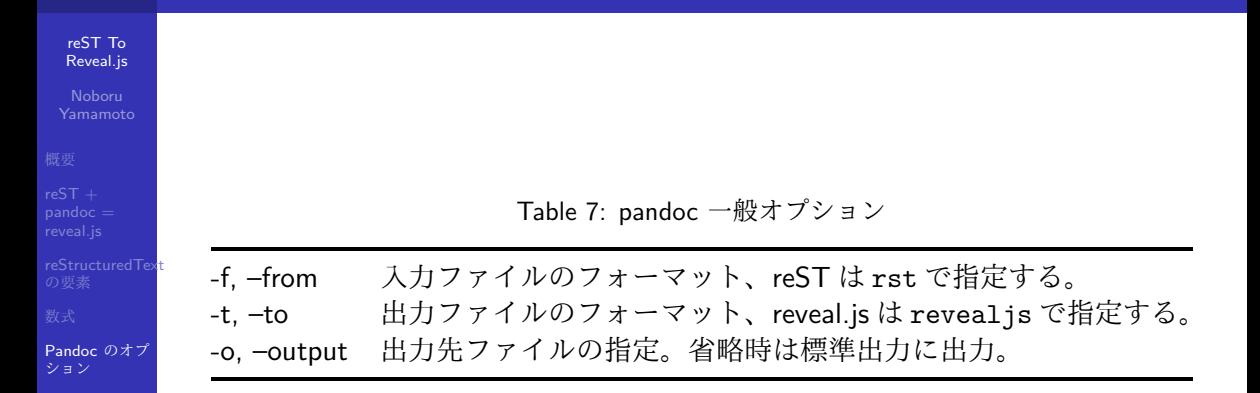

# Pandoc のオプション (続き)

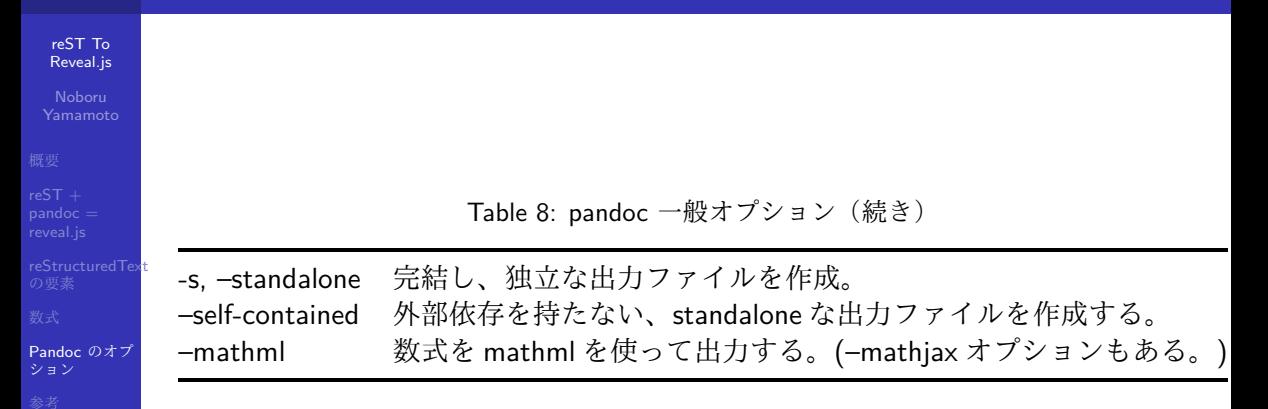

# Pandoc のオプション (HTML スライドショー)

reST To [Reveal.js](#page-0-0)

reveal.js

[reStructuredText](#page-37-0)

[Pandoc](#page-66-0) のオプ ション

[Reference](#page-88-0)

HTML スライドショー向けオプションの幾つか

Table 9: HTML スライドショーオプション

–V <name>=<value> メタバリアブルズ <name>の値を<value> に設定する。 –base-header-level 最上位のセクションのレベルを設定する。 –slide-level スライドが始まるセクションレベルを指定。

# Pandoc 変数 (HTML スライドショー)

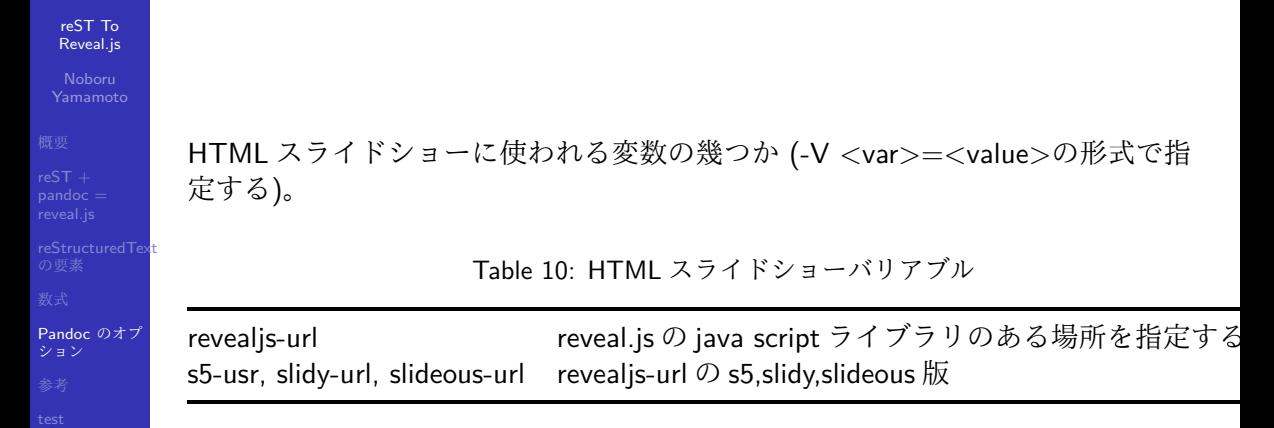
## その他の Pandoc スライド

### reST To [Reveal.js](#page-0-0)

# [reStructuredText](#page-37-0)

[Pandoc](#page-66-0) のオプ ション

[Reference](#page-88-0)

pandoc は slide 向けの出力形式として、reveal.js の他に、s5 などの html スライド ショー また、latex/beamer による pdf 出力をサポートしています。

- html スライドショー: slideous, slidy, dzslides, s5
- latex/beamer slide: beamer

同じ reStructured Text によるスライド原稿から、適切な pandoc のオプションを指 定する事で、これらのスライドショーに変換することもできます。

## Beamer スライドでの注意点

### reST To [Reveal.js](#page-0-0)

[reStructuredText](#page-37-0)

[Pandoc](#page-66-0) のオプ ション

- 日本語を含んだ slides も beamer を使って、PDF ファイルに変換できます。
	- この時、デフォルトの pdflatex ではなくて、lualatex を使うのが便利。
	- 但しこの時も、日本語処理のための指定を標準のテンプレートに追加してやる 必要があります。

[Reveal.js](#page-0-0)

<span id="page-74-0"></span>reST To

[reStructuredText](#page-37-0)

[参考](#page-74-0)

## Section 6

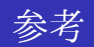

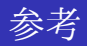

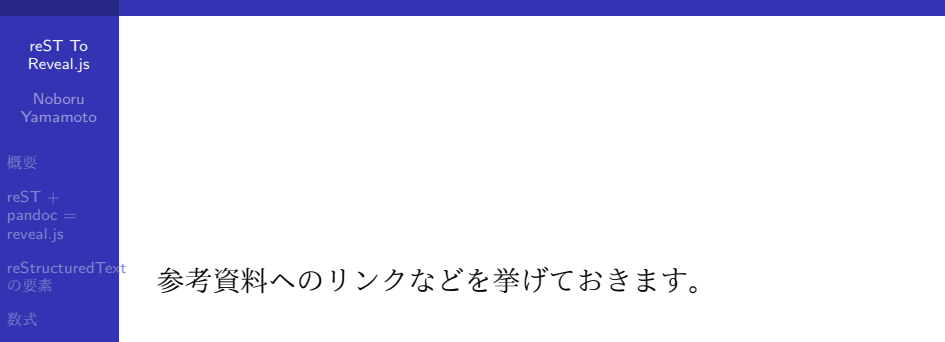

[参考](#page-74-0)

## web リンク

### reST To [Reveal.js](#page-0-0)

reveal.js

[reStructuredText](#page-37-0)

[参考](#page-74-0)

## ● reStructuredText 入門:

<https://www.sphinx-doc.org/ja/master/usage/restructuredtext/basics.html>

● pandoc ドキュメント: Pandoc ユーザーズガイド 日本語版

<http://sky-y.github.io/site-pandoc-jp/users-guide/>

ソースコード

### reST To [Reveal.js](#page-0-0)

[reStructuredText](#page-37-0)

### [参考](#page-74-0)

- このスライドのソースコードは、<./reST2RevealjsSlides.rst> からご覧いただけ ます。
- また、ここで使われた pandoc のオプションは<./Makefile> をご参照下さい。

<span id="page-78-0"></span>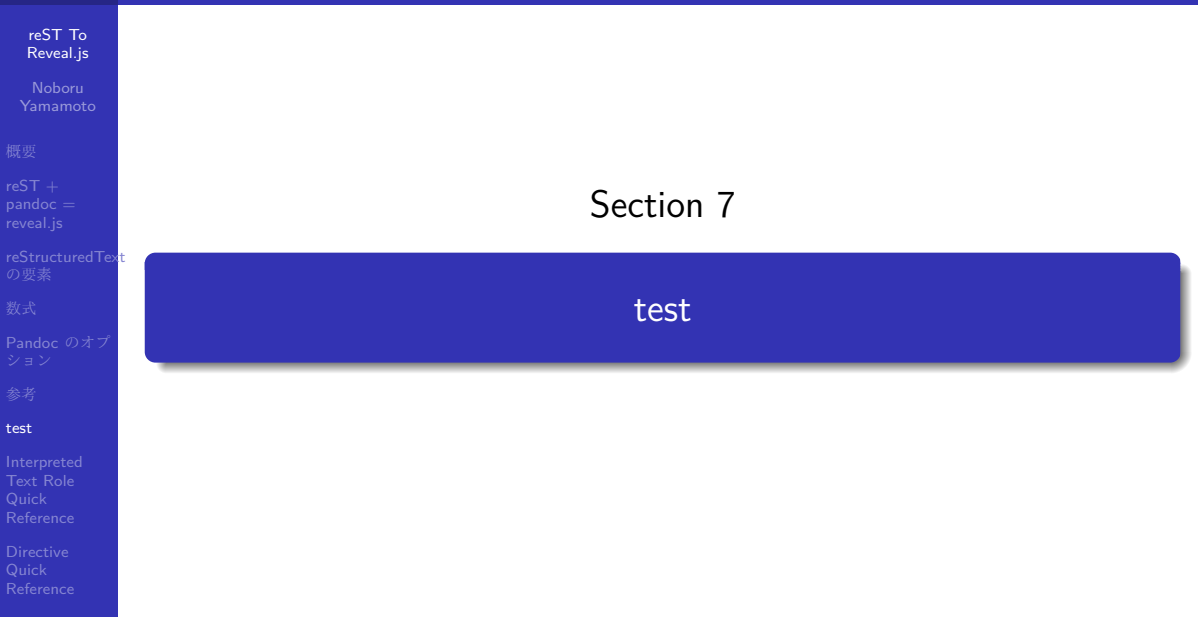

## test

### reST To [Reveal.js](#page-0-0)

[reStructuredText](#page-37-0)

### [test](#page-78-0)

## container ディレクティブによる fragment

- $\bullet$  item $1$
- $\bullet$  item2
- item3

### reST To [Reveal.js](#page-0-0)

[reStructuredText](#page-37-0)

### [test](#page-78-0)

## compound ディレクティブによる fragment

 $\bullet$  item1

 $\bullet$  item2

• item3

## topic

[reStructuredText](#page-37-0)

### [test](#page-78-0)

## **Topic Title**

Subsequent indented lines comprise the body of the topic, and are interpreted as body elements.

## option list

reST To [Reveal.js](#page-0-0)

[reStructuredText](#page-37-0)

### [test](#page-78-0)

## -o option

-a another option

## Definition list

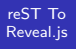

[reStructuredText](#page-37-0)

### [test](#page-78-0)

## Word1 : a first definition

word2 : second definition

<span id="page-84-0"></span>reST To [Reveal.js](#page-0-0)

[reStructuredText](#page-37-0)

[Interpreted](#page-84-0) Text Role **Quick** Reference

## Section 8

## [Interpreted Text Role Quick Reference](#page-84-0)

## Interpreted Text Role Quick Reference

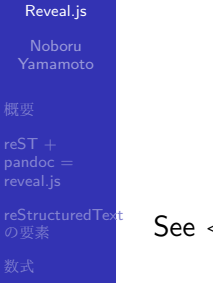

[Interpreted](#page-84-0) Text Role **Quick** Reference

See [<http://docutils.sf.net/docs/ref/rst/roles.html>](http://docutils.sf.net/docs/ref/rst/roles.html) for full info.

## roles

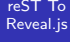

[reStructuredText](#page-37-0)

[Interpreted](#page-84-0) Text Role Quick **Reference** 

Directive Quick

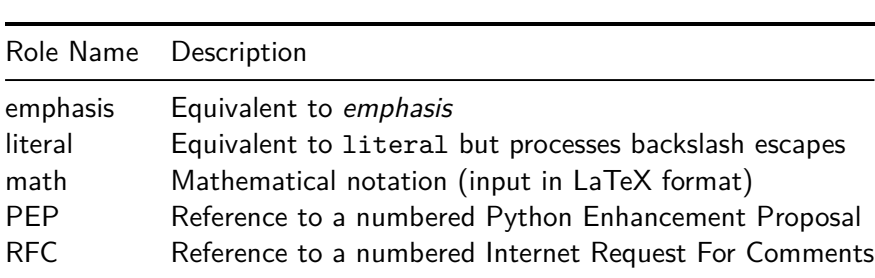

## roles(cont'd)

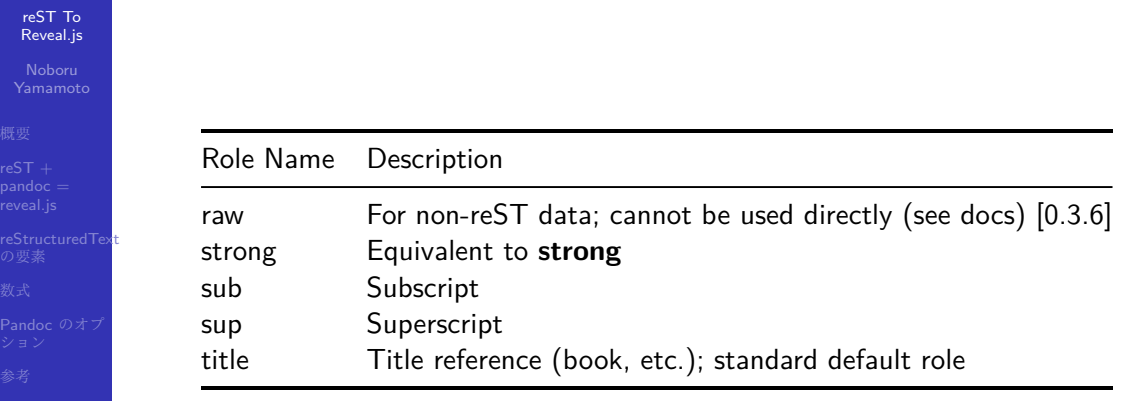

[Interpreted](#page-84-0) Text Role Quick **Reference** 

Directive Quick

<span id="page-88-0"></span>reST To [Reveal.js](#page-0-0)

[reStructuredText](#page-37-0)

Directive Quick [Reference](#page-88-0)

## Section 9

## Directive Quick Reference

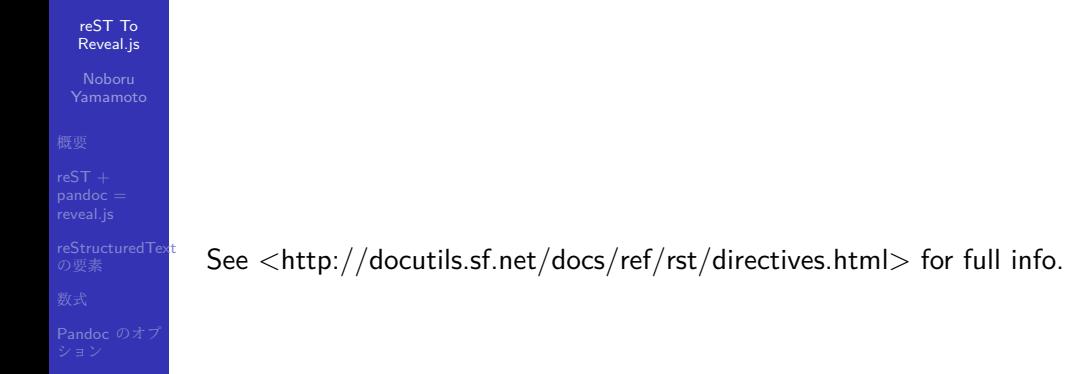

## **Directives**

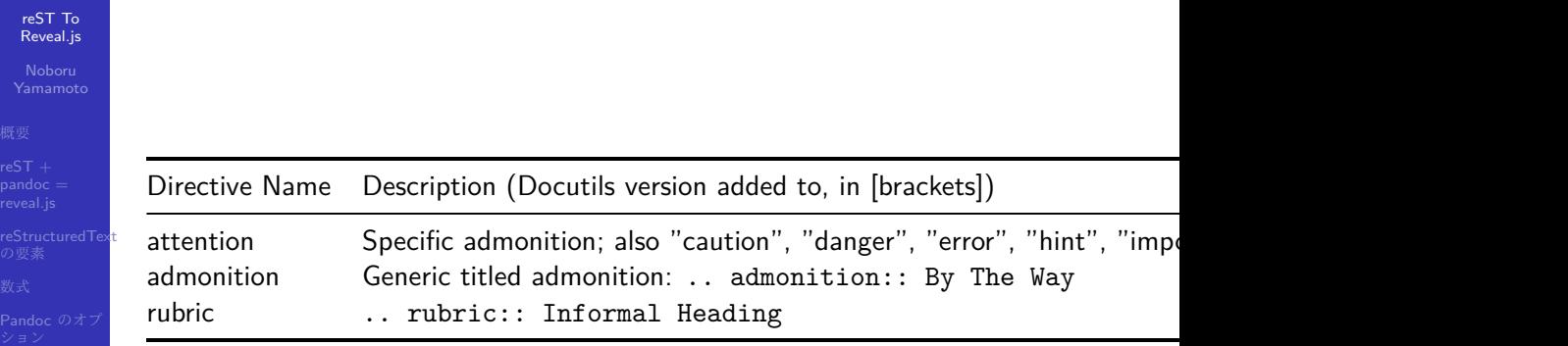

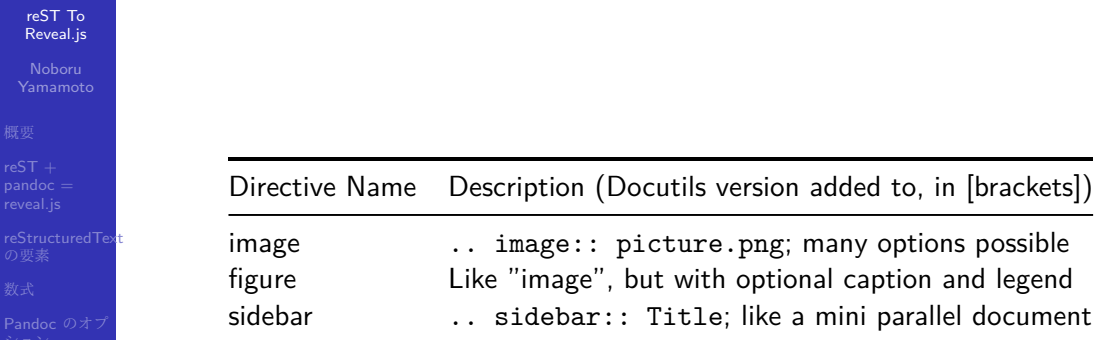

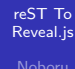

Noboru Yamamoto

[reStructuredText](#page-37-0)

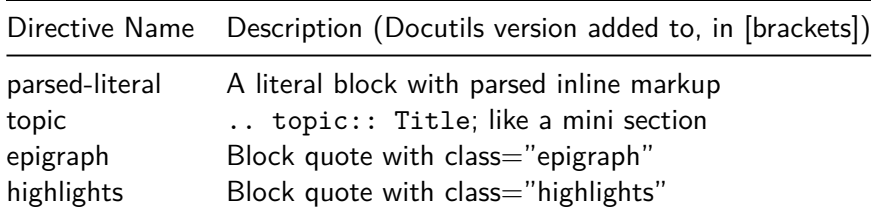

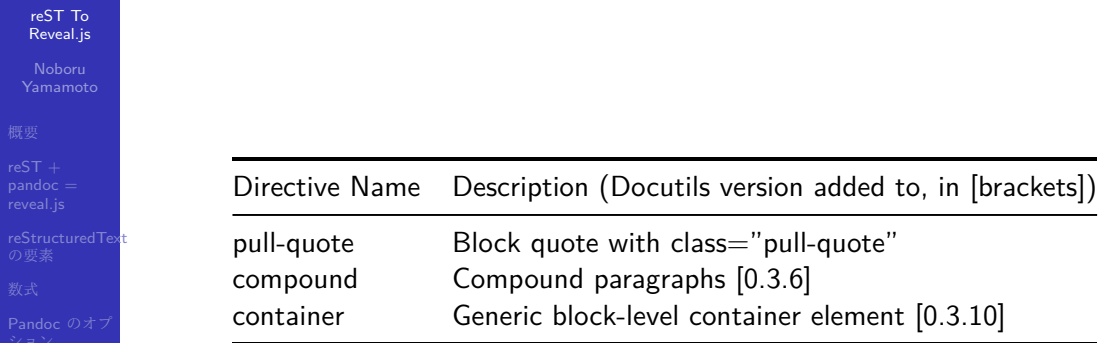

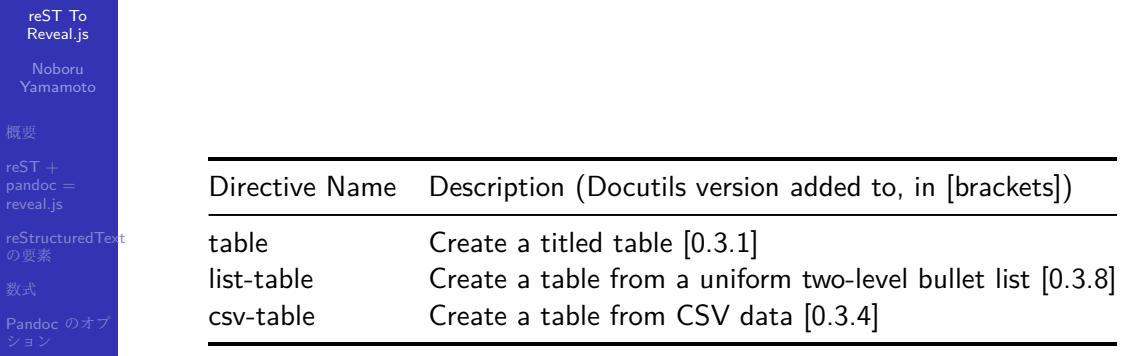

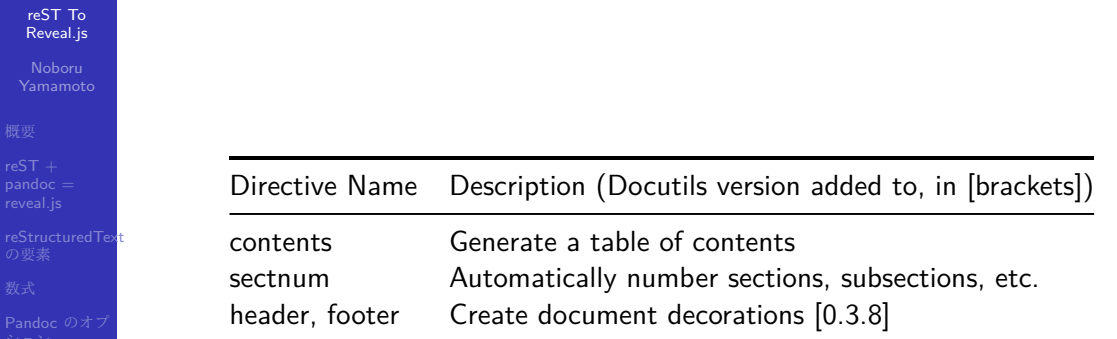

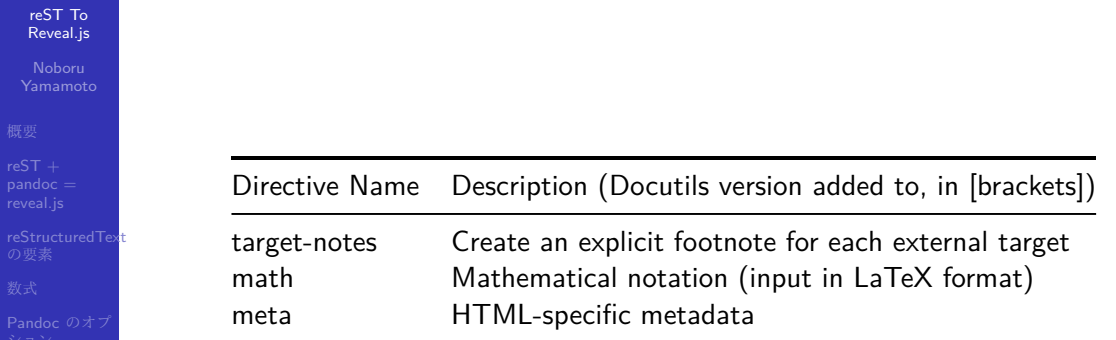

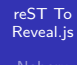

Noboru

[reStructuredText](#page-37-0)

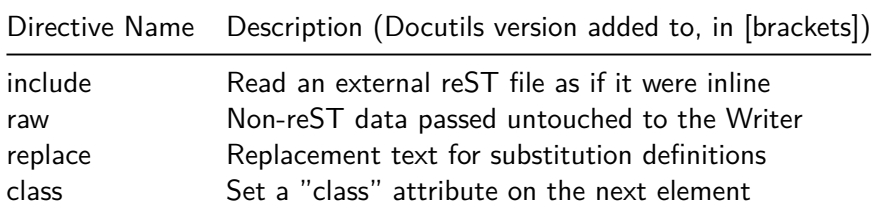

### reST To [Reveal.js](#page-0-0)

[reStructuredText](#page-37-0)

Directive **Quick** [Reference](#page-88-0)

## data-backgroud black

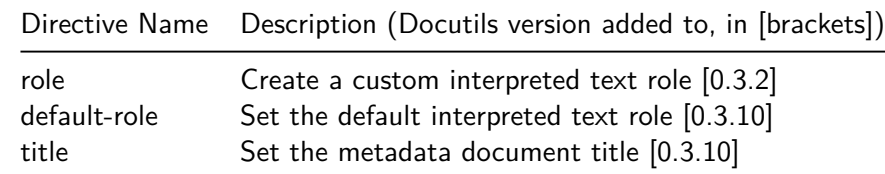

## contents

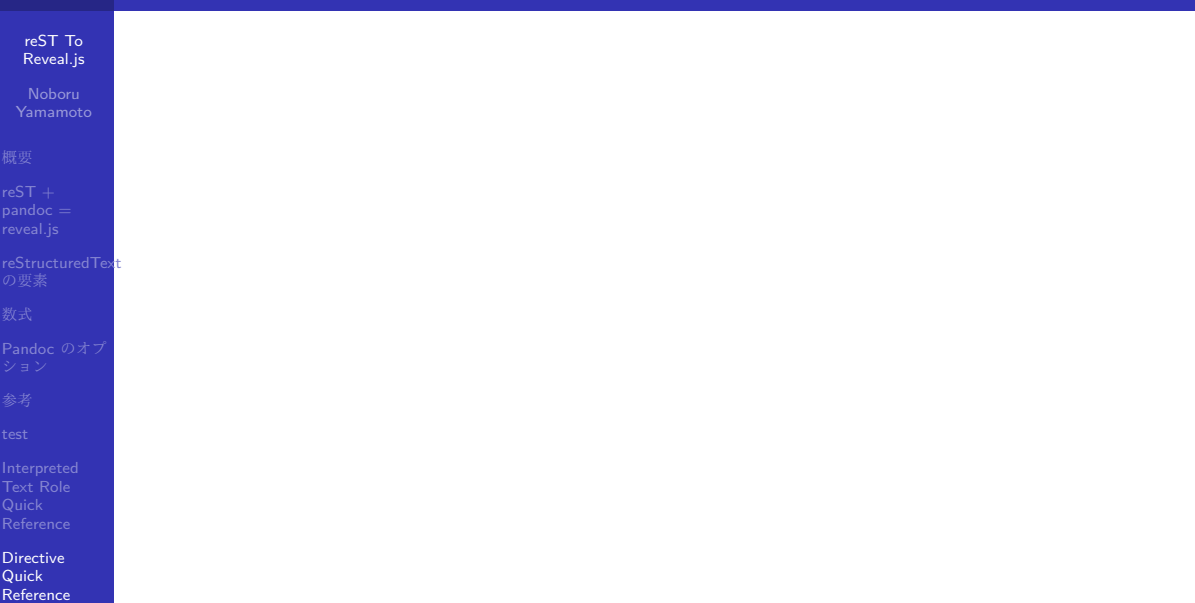

## sidebar directive

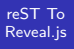

[reStructuredText](#page-37-0)

Directive Quick [Reference](#page-88-0)

## **sidebar title**

sidebar contents

 $\bullet$  item1

 $\bullet$  item2

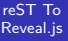

[reStructuredText](#page-37-0)